راهنمای ثبت نام

برای استفاده از برخی امکانات کتابخانه دیجیتال)از جمله کتابخانه شخصی، پیشنهاد خرید منابع، ذخیره، تاریخچه نتایج جستجو، نظرسنجی)، ثبت نام در سیستم ضروری است که طی مراحل زیر انجام می شود:

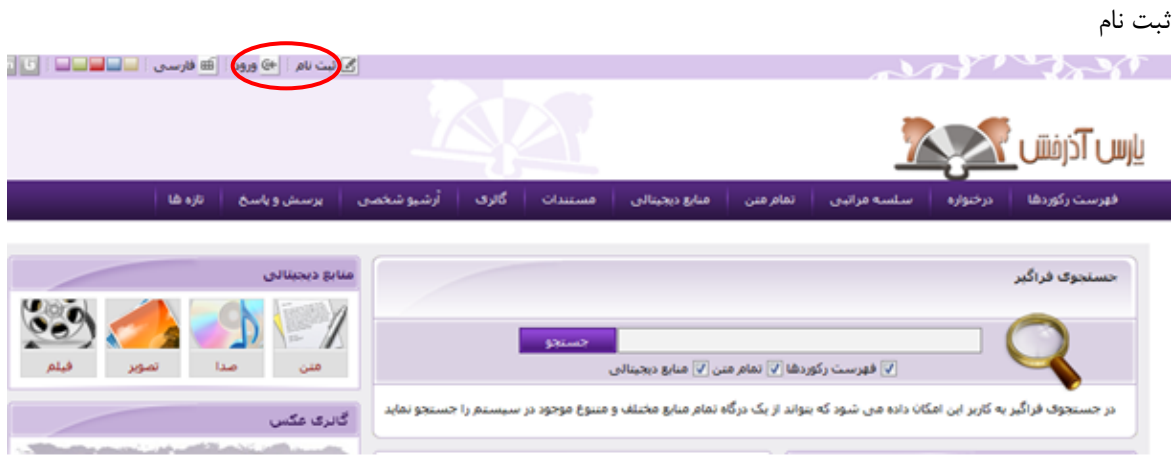

گزینه ثبت نام در صفحه اصلی سایت کتابخانه را انتخاب کنید. دوگزینه ثبت عضو حقیقی و عضو حقوقی را مشاهده می کنید:

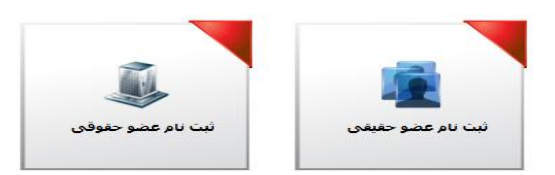

با کلیک روی ثبت نام عضو حقیقی، فرم ثبت نام باز می شود. در این فرم، بایستی اطالعات شخصی خود را وارد کنید. انتخاب یک نام کاربری و یک کلمه عبور برای هر کاربر ضروری است . دقت داشته باشید که نام کاربری حتما بایستی التین باشد. همچنین کمترین تعداد کاراکترهای مجاز برای کلمه عبور، 6کاراکتراست. گزینه هایی که با عالمت ستاره)\*( مشخص شده اند، درج اطالعات آنها ضروری است.

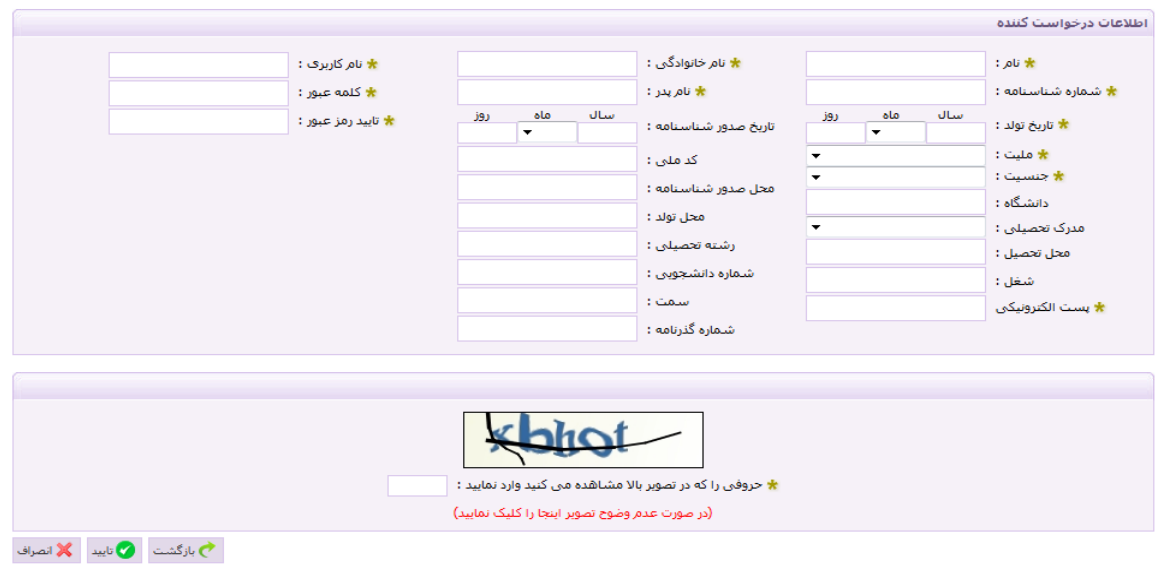

پس از ورود اطالعات، گزینه »تایید« در انتهای صفحه را بزنید. پیغام »عملیات ثبت نام با موفقیت انجام شد« نمایش داده می شود.